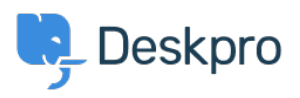

**DeskproLegacy >** Adding a background image to the user portal < [قاعدة المعلومات](https://support.deskpro.com/ar/kb)

## Adding a background image to the user portal

2023-08-31 - Cumming Lauren - [تعليقات \(٠\)](#page--1-0) - [Legacy Deskpro](https://support.deskpro.com/ar/kb/deskpro-legacy)

## **Question:**

?What is the easiest way to add background image to our support portal

## **Answer:**

Go to **Admin > User Interface > Helpcenter > Edit Custom CSS** to change the CSS of the portal.

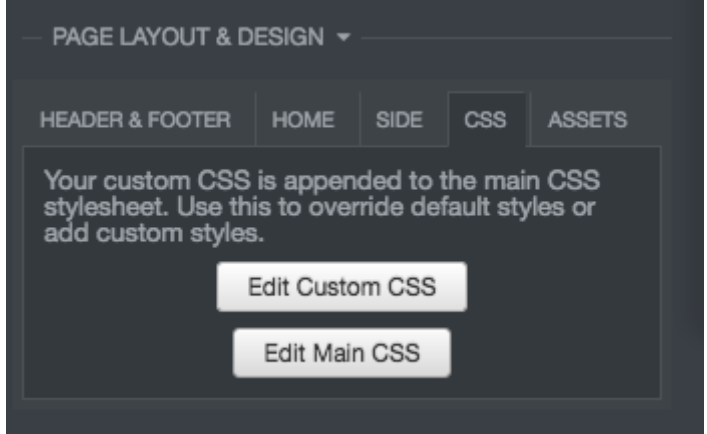

: Add the following to the template

```
dp-po .dp-po-main {.
;( background-image: url(your_url_here
}
```
You can add you can add background-size: contain; or background-size: cover; to adapt the size as needed

: The URL needs to be a publicly accessible image. This will achieve a result like the below

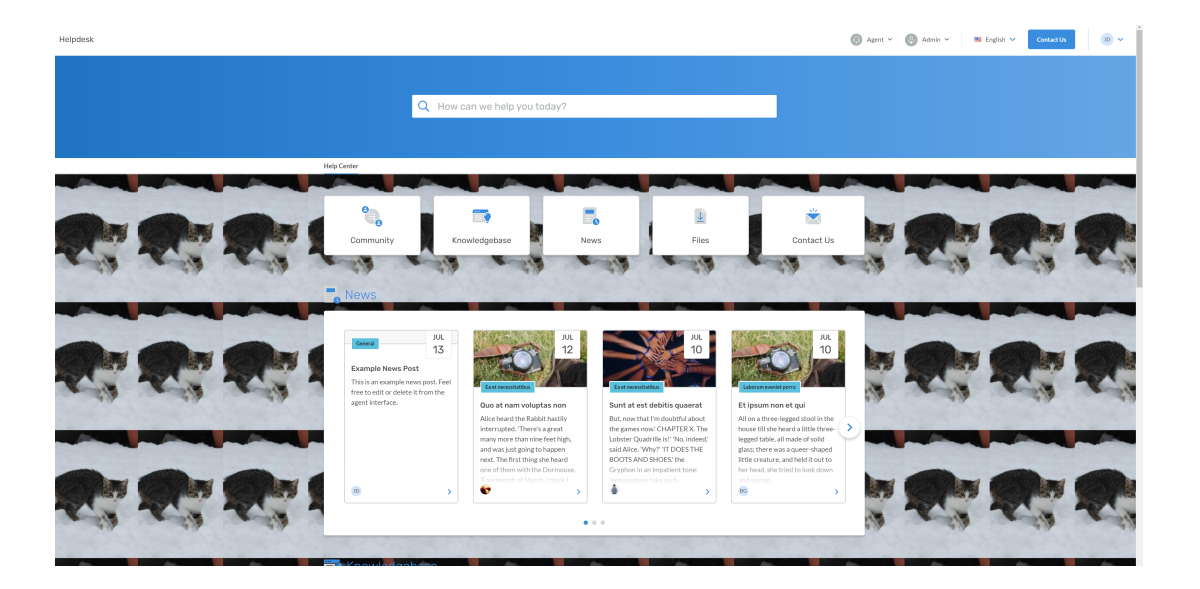